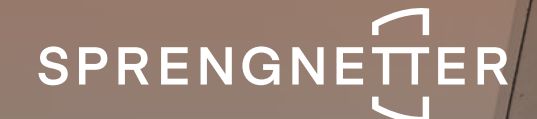

1

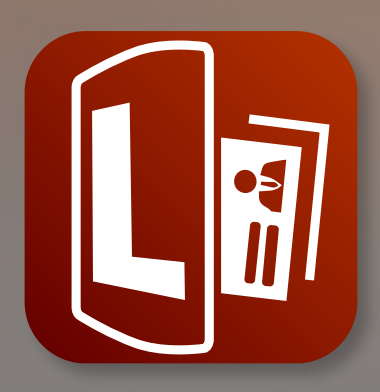

# **Sprengnetter Lead** Software-Update 1/2022

**Das Software-Update 1/2022 zu Sprengnetter Lead enthält neue Features.**

**Stand: April 2022**

## Inhalt

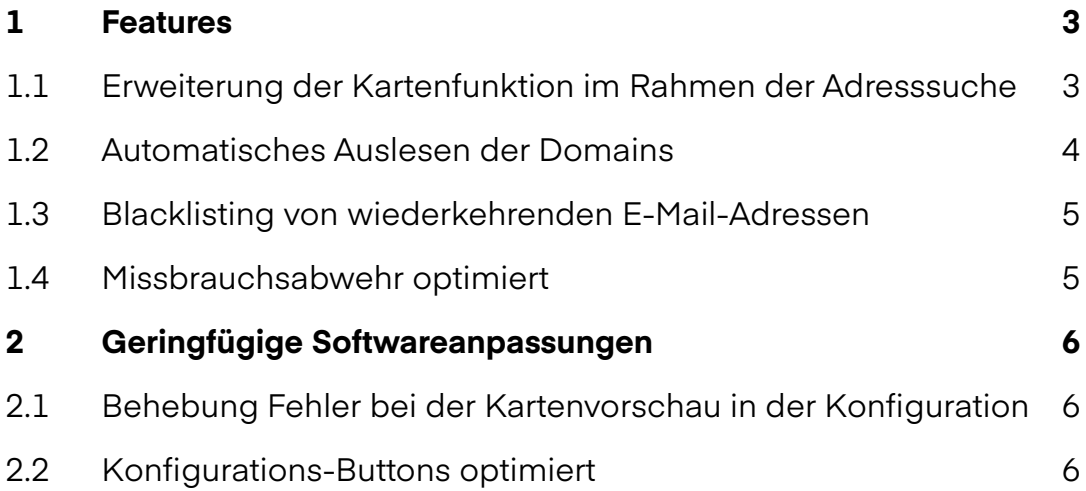

## 1 Features

Folgendes Features wurden im Rahmen des Updates 1/2022 eingeführt:

#### 1.1 Erweiterung der Kartenfunktion im Rahmen der Adresssuche

Mit dem Update wurde die Karte für die Adresssuche optimiert.

Die Karte hat folgende neue Funktionen:

- o Besseres Verhalten auf dem mobilen Endgerät: Unter anderem ist jetzt ein Scrollen in-nerhalb der Karte nur mit zwei Fingern möglich. Dieses Verhalten kennt man von ande-ren mobil optimierten Frames. Es werden zudem immer nur so viele automatische Su-chergebnisse angezeigt, dass insbesondere auf dem mobilen Endgerät die Sucher-gebnisse nicht die Karte bzw. den Frame überlappt.
- o Es gibt nun eine Ortungsfunktion, die dem Nutzer (nach Freigabe) ermöglicht, seinen aktuellen Standort als Adresse nutzen zu können und so die Suchzeit verkürzt.

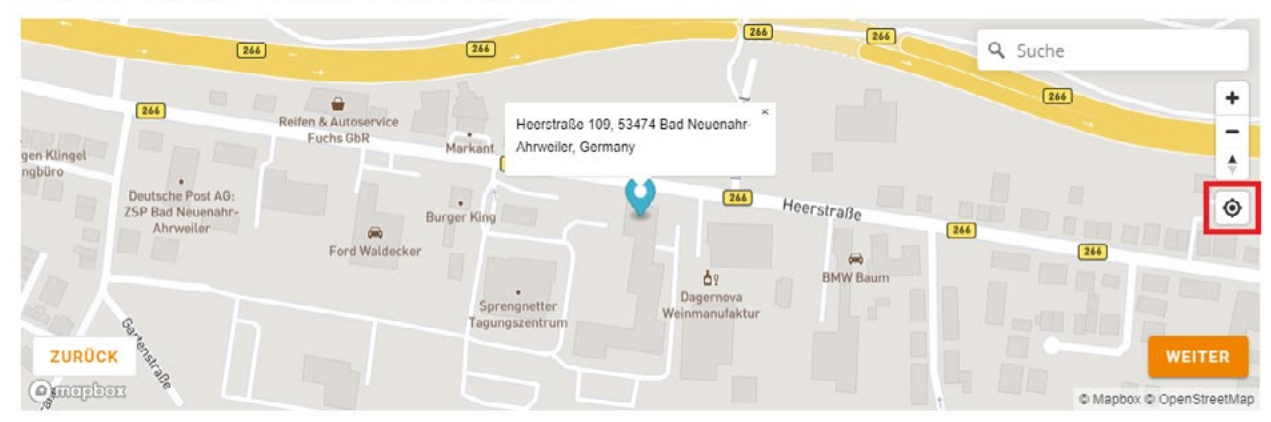

Wie lautet die Adresse Ihrer Immobilie?

#### 1.2 Automatisches Auslesen der Domains

Bislang mussten Sie als Nutzer/in von Sprengnetter Lead die Domains in der Konfiguration hinterlegen, auf denen Sie das Leadtool einbinden möchten. War eine Domain in der Konfiguration nicht hinterlegt, wurde das Leadtool bei der Einbindung auf dieser als nicht funktionsfähig dargestellt (Fehlermeldung mit Bild einer Satellitenschüssel).

Diese Funktion soll einerseits sicherstellen, dass die Einbindung nur auf von Ihnen vorgesehenen Domains stattfindet, andererseits, dass auf die erlaubte Anzahl von gleichzeitig genutzten Domains begrenzt wurde.

Diese manuelle Freischaltung führte allerdings häufig zu Missverständnissen, da die Domain (v.a. auf Testumgebungen) nicht immer bekannt war und damit die Einbindung des Tools unnötig erschwert wurde.

Wir haben nun einen Mechanismus entwickelt, der die Einbettung initial auf jeder Domain erlaubt, so dass eine manuelle Freischaltung in der Konfiguration nicht mehr notwendig ist. Der Mechanismus liest beim ersten Aufruf der Seite, auf der das Leadtool von Ihnen eingebettet wurde, die zugehörige Domain aus uns ergänzt diese automatisch in Ihrer Domain-Liste. Wird die maximale Anzahl an freien Domain-Plätzen erreicht, kann das Tool nicht mehr auf weiteren Domains (gleichzeitig) eingebettet werden und es erscheint das bekannte Fehlerbild.

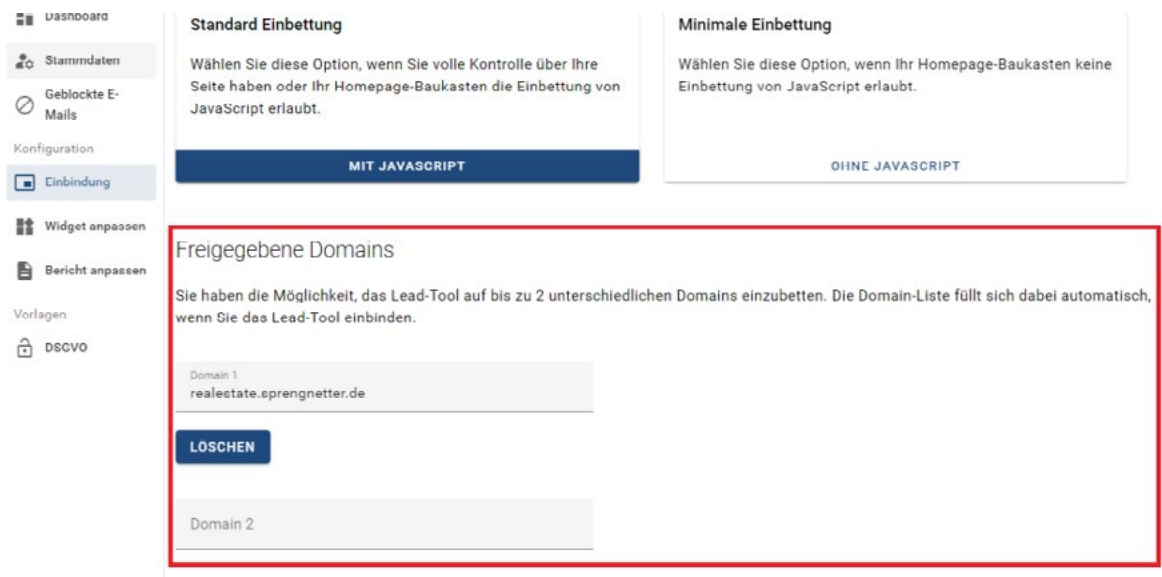

Die Domain-Liste können Sie in dem Menüpunkt Einbindung einsehen:

**Hinweis**: Sie können eine automatisch eingetragene Domain nicht bearbeiten, aber bei Bedarf löschen bzw. einen Domain-Platz wieder freischalten. Dabei sollten Sie aber darauf achten, dass Sie das Tool nicht mehr auf der gelöschten Domain eingebettet haben.

#### 1.3 Blacklisting von wiederkehrenden E-Mail-Adressen

Sie haben nun die Möglichkeit, E-Mail-Adressen in Ihrer Leadtool-Konfiguration von Ihrem Leadtool auszuschließen (Blacklisting). Dies ermöglicht Ihnen, Widget-Nutzer, die auffällig viele Abfragen an Ihrem Leadtool machen und für Sie keinen Mehrwert darstellen, von Ihrem Leadtool auszuschließen. Die Groß-/Kleinschreibung muss bei der Eintragung nicht beachtet werden.

Nutzer, die Ihr Lead-Widget nutzen und auf der Blacklist stehen, können keine Leads mehr erzeugen und erhalten mit der Absendung Ihrer Daten eine Fehlermeldung, dass ihre E-Mail-Adresse gesperrt ist. Die eingegebenen Daten werden nicht übermittelt, es wird keine Wertindikation erzeugt und der Nutzer erhält daher auch keine E-Mail mit dem Link zu der Wertindikation.

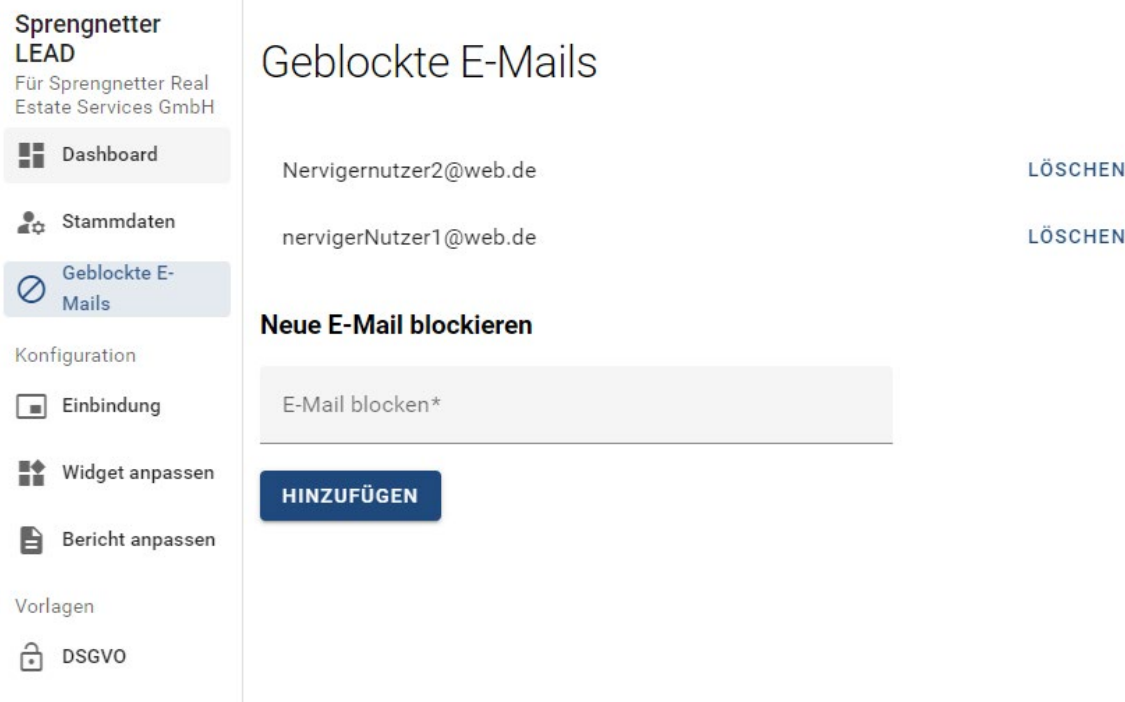

### 1.4 Missbrauchsabwehr optimiert

Es besteht durch die Einbettung eines Leadtools im World-Wide-Web immer die reelle (aber sehr geringe) Gefahr, dass dieses mit böser Absicht attackiert wird. Eine solche Attacke kann so aussehen, dass ein Computerprogramm ("Bot" genannt) eine Vielzahl an Lead-Abrufen in kürzester Zeit durchführt. Mittlerweile sind diese Bots auch so "intelligent", dass sie Authentifizierungsprozesse (auch über unterschiedliche E-Mail-Adressen) abgebildet bekommen. Es ist uns ein großes Anliegen Sie gegen solche missbräuchlichen Attacken zu schützen.

Wir haben unseren Missbrauchserkennungs-Mechanismus nun dahingehend erweitert, dass wir nun anhand weiterer Indikatoren eine solche Attacke erkennen und Ihr Leadtool automatisch temporär drosseln bzw. deaktivieren und nach der Attacke automatisch reaktivieren.

Hinweis: Seit der Veröffentlichung von Sprengnetter Lead im Jahr 2020 konnten wir keine solche Attacke auf unserem Produktivsystem feststellen. Wir selbst können solche Attacken auf unseren Testsystemen simulieren.

## 2 Geringfügige Softwareanpassungen

Folgende geringfügige Anpassungen wurden im Rahmen des Updates 1/2022 durchgeführt:

#### 2.1 Behebung Fehler bei der Kartenvorschau in der Konfiguration

Es gab in der Widget-Konfiguration einen Fehler bei der Vorschau des gewählten Standortes (Anfangswert beim Öffnen der Karte blieb Bad Neuenahr). Diesen haben wir behoben.

#### 2.2 Konfigurations-Buttons optimiert

Die Buttons in der Widget-Konfiguration wurden in ihrer Klickfläche erweitert und eindeutiger als klickbar gekennzeichnet.

#### **Sprengnetter Real Estate Services GmbH**

Sprengnetter-Campus 1 53474 Bad Neuenahr-Ahrweiler

Telefon: +49 (0) 2641 9130 4444 Fax: +49 (0) 2641 9130 1010 E-Mail: info@sprengnetter.de

Die Gesellschaft hat Ihren Sitz in Bad Neuenahr-Ahrweiler und ist eingetragen beim Amtsgericht Koblenz unter HRB 27814.

Geschäftsführer: Jan Sprengnetter, Andreas Kadler

Inhaltlich Verantwortlicher gemäß § 55 Abs. 2 RStV: Andreas Kadler (Anschrift wie oben)